# **opencv**安裝教學 **--**以**DevC++**為例

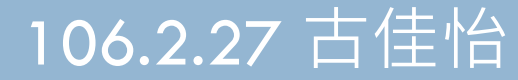

# 下載opencv

**2**

### <http://opencv.org/downloads.html>

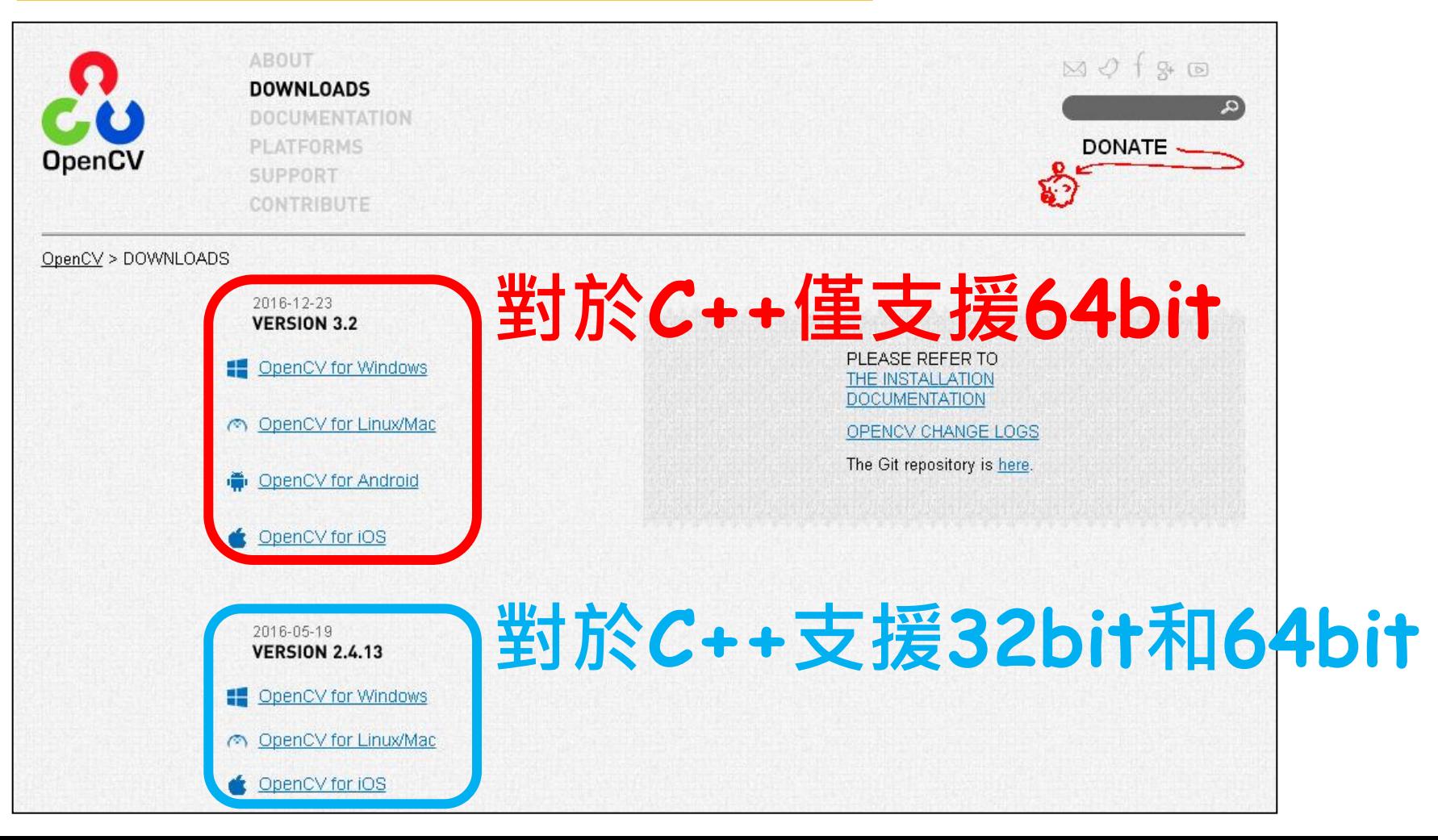

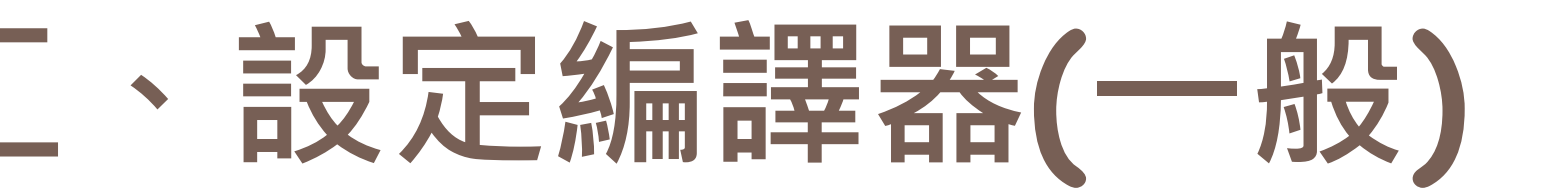

### DevC++ > 工具 > 編譯器選項 > 一般

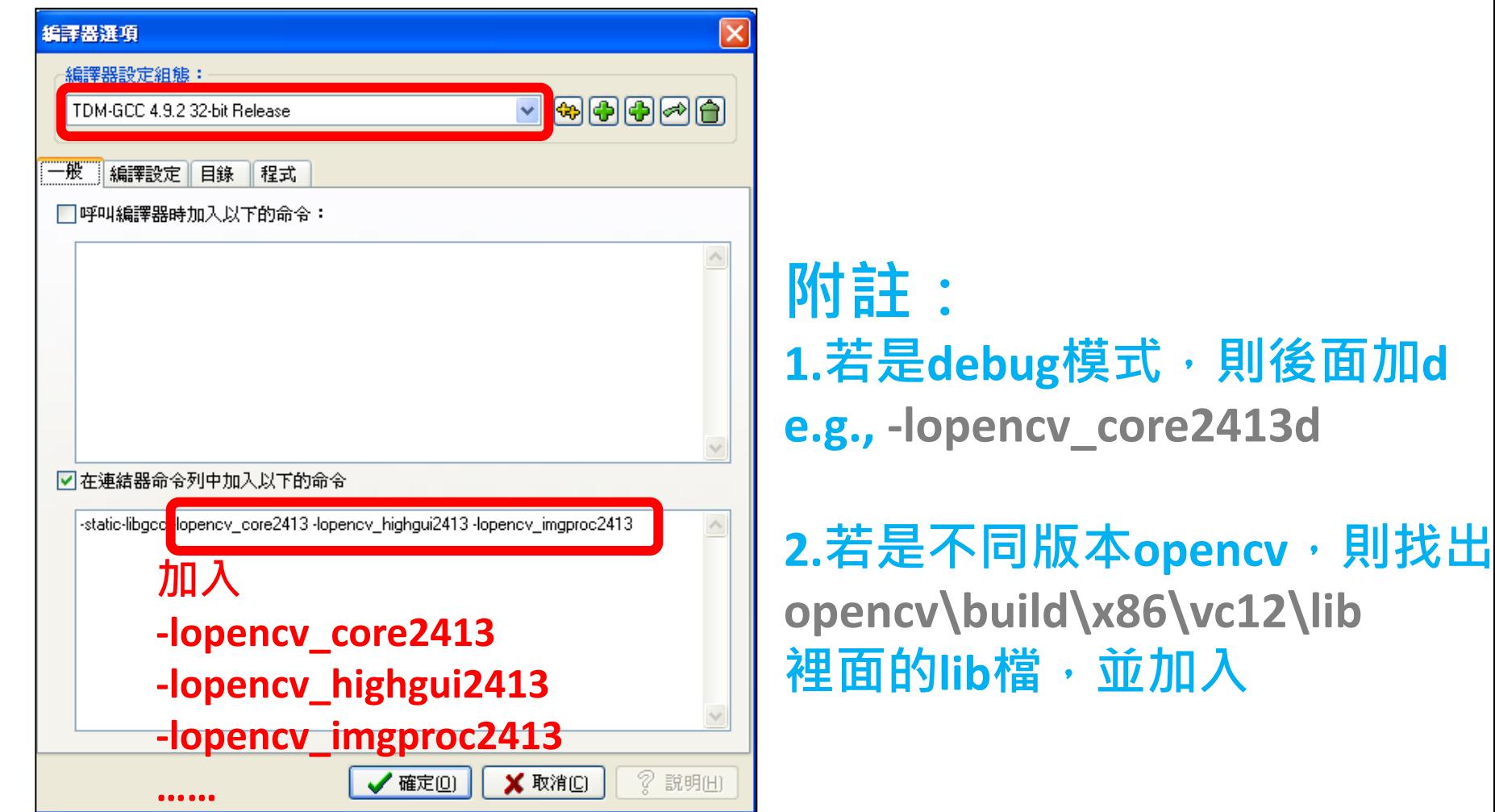

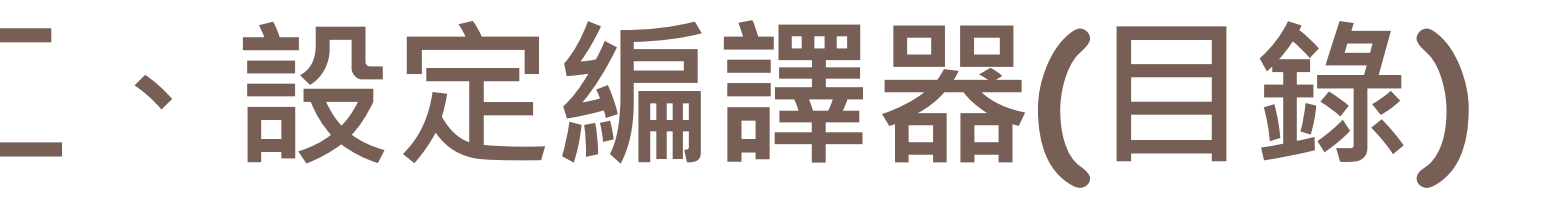

### DevC++ > 工具 > 編譯器選項 > 目錄 > 二進位檔

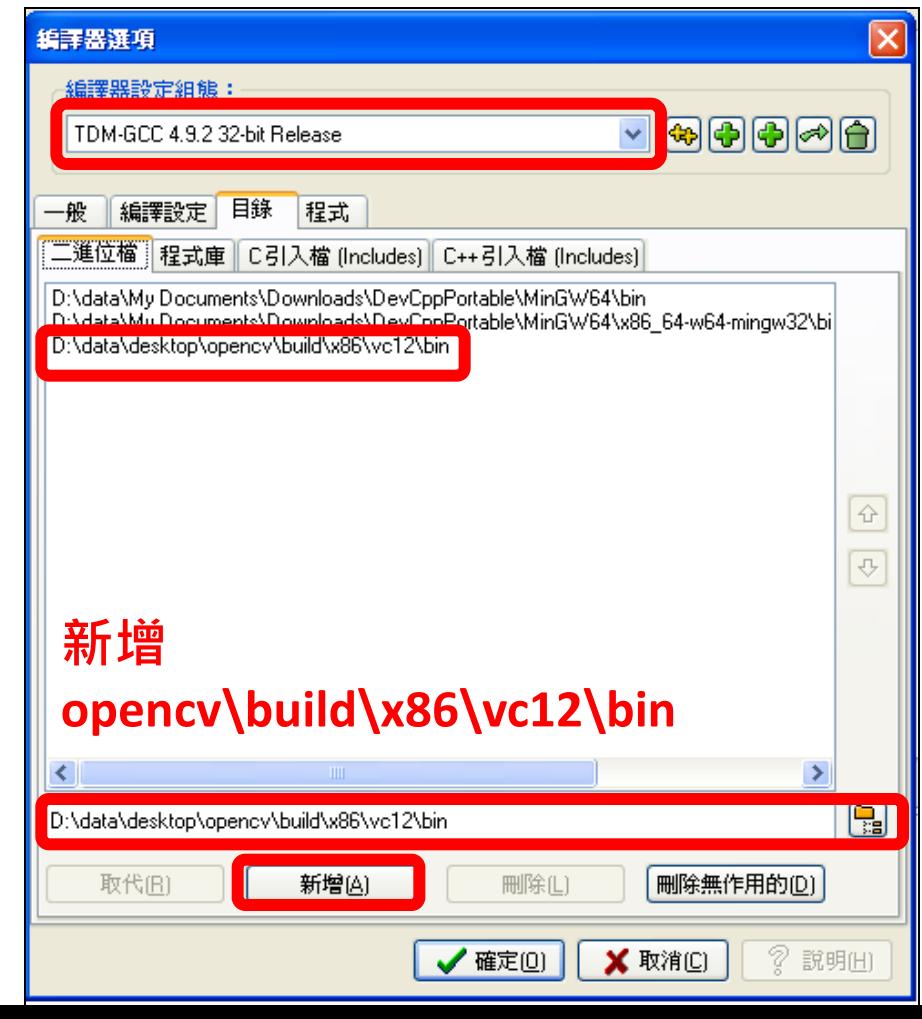

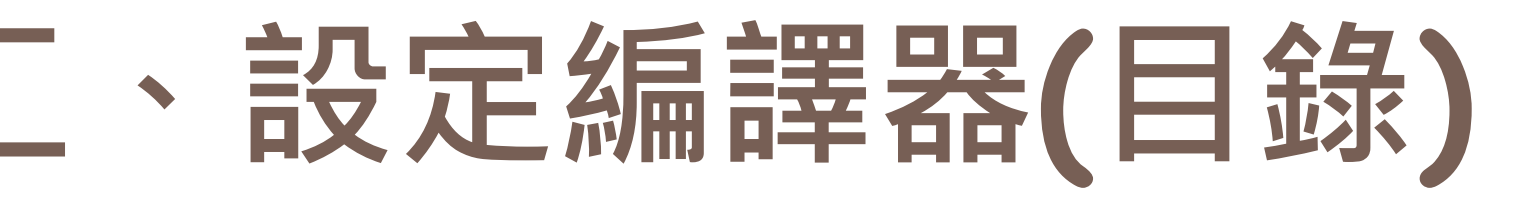

DevC++ > 工具 > 編譯器選項 > 目錄 > 程式庫

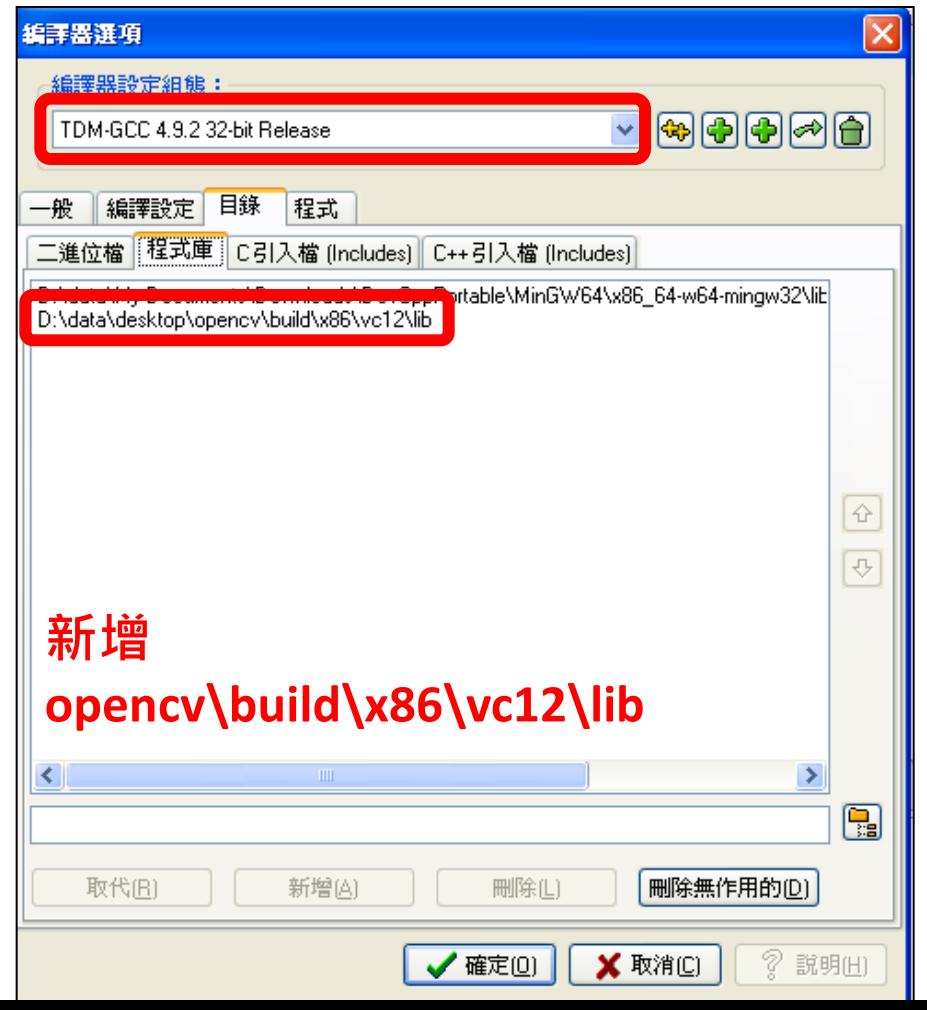

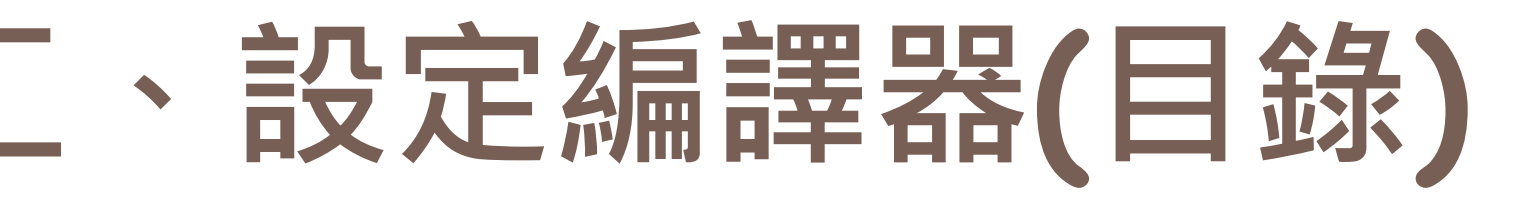

## DevC++ > 工具 > 編譯器選項 > 目錄 > C引入檔

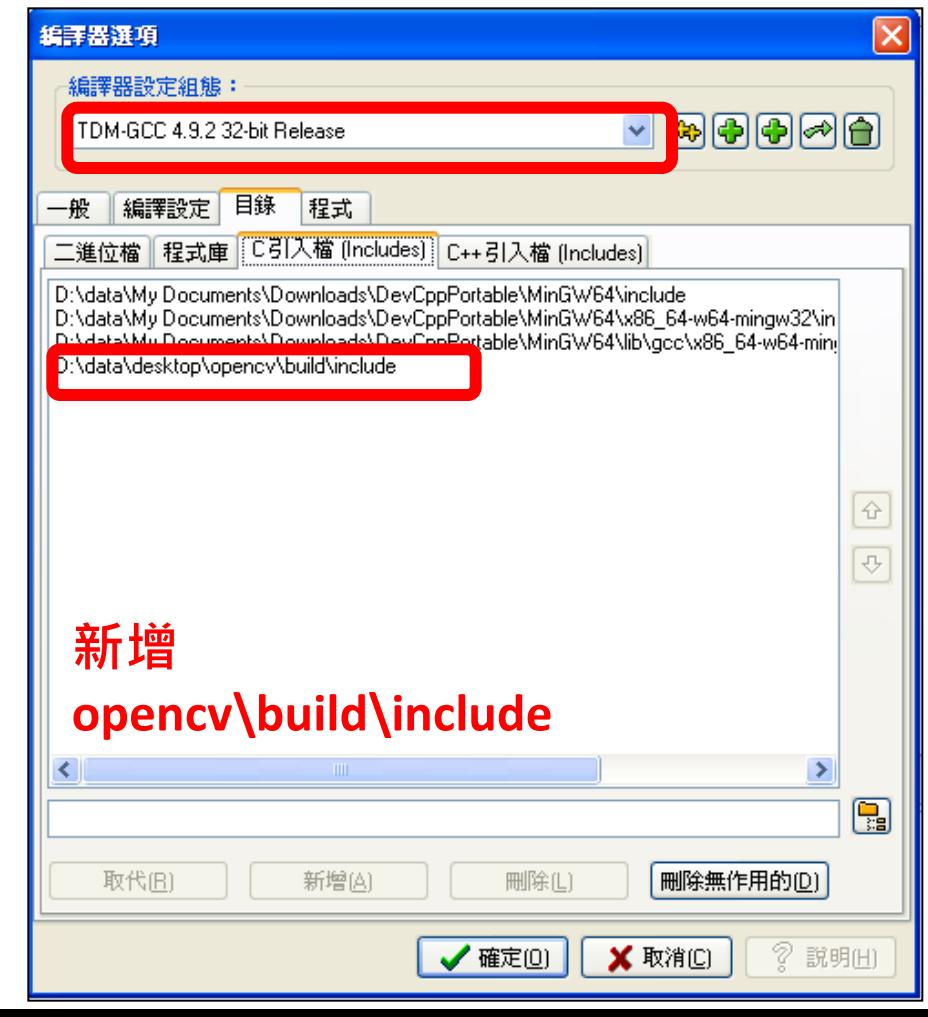

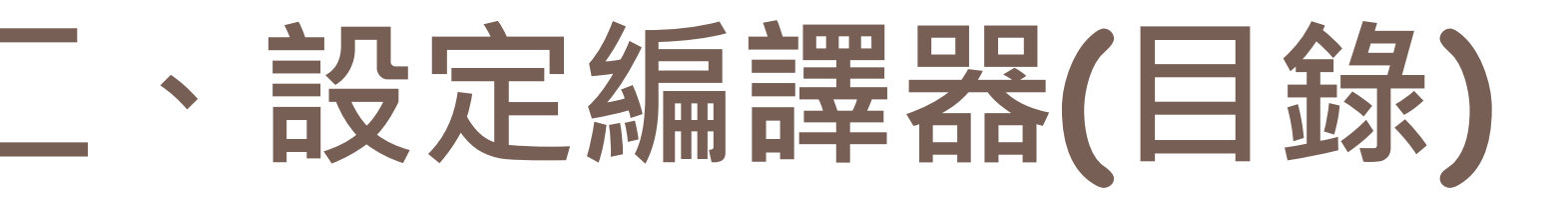

## DevC++ > 工具 > 編譯器選項 > 目錄 > C++引入檔

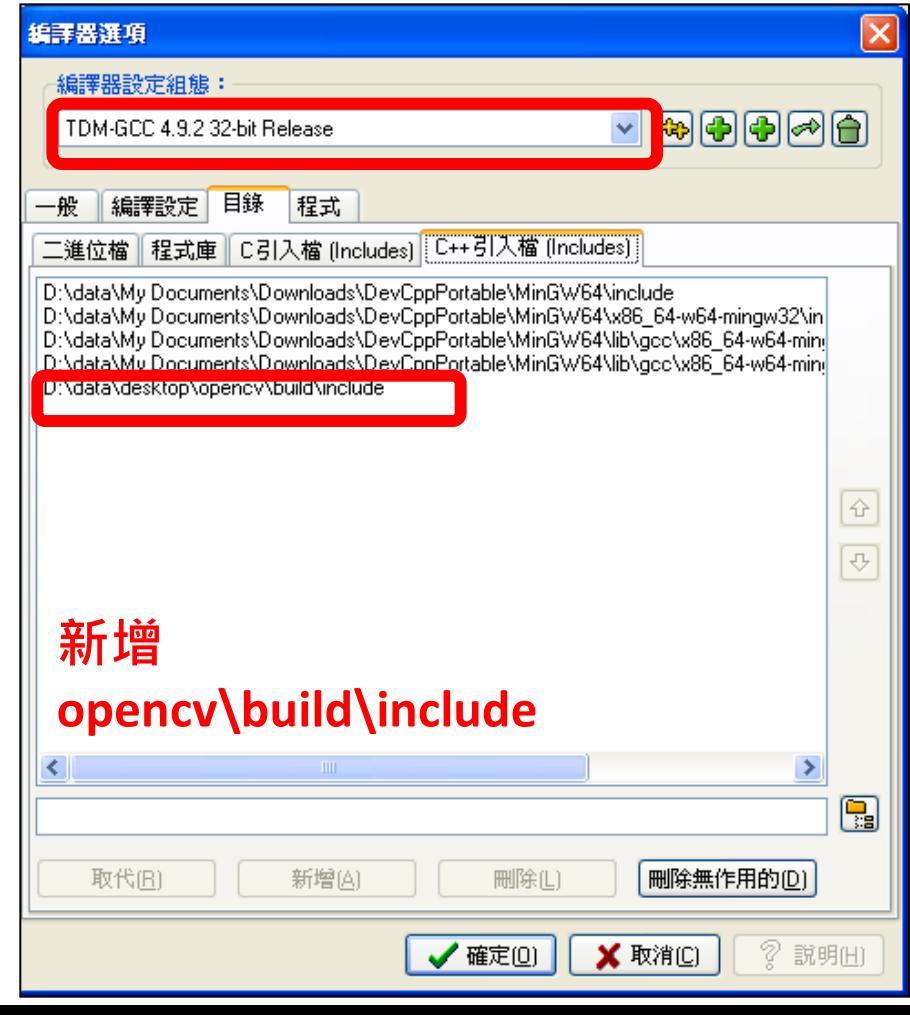

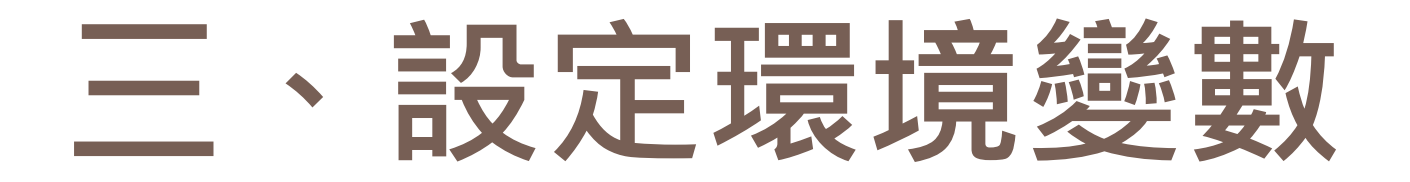

方法一

## 我的電腦 > 內容 > 進階 > 環境變數

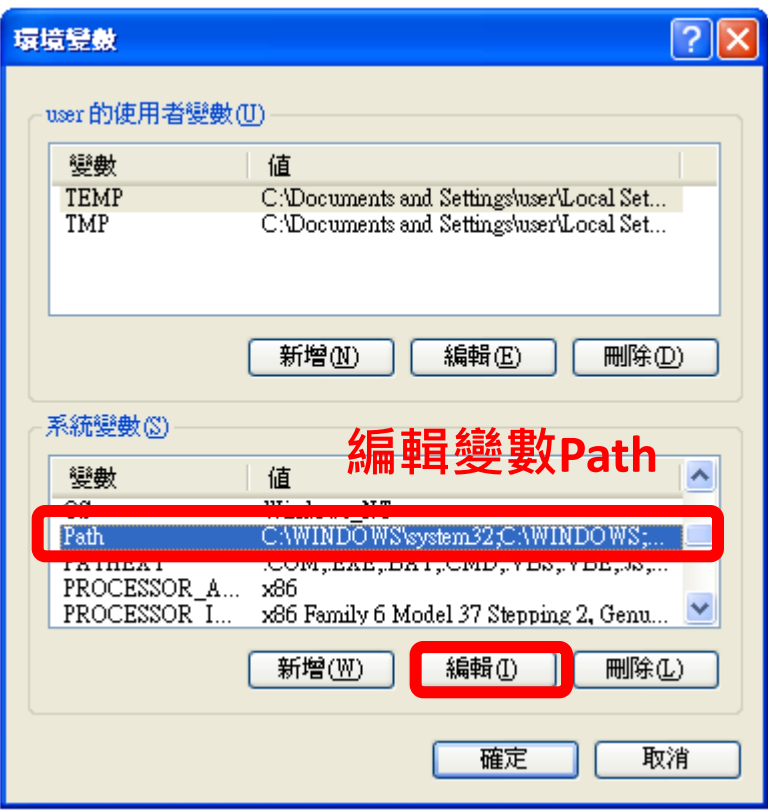

### 加入**opencv\build\x86\vc12\bin** 的絕對位置

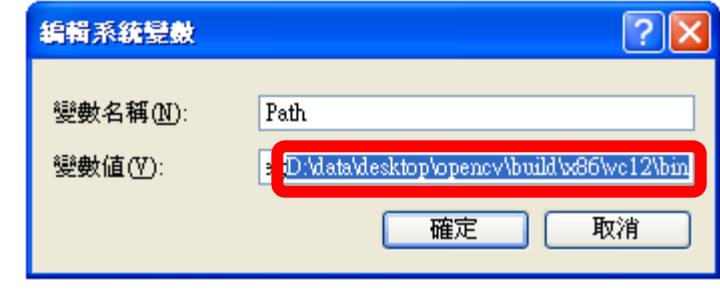

### 附註:

**1.**變數和變數間以**;**區隔 **2.**會在下次啟動程式時生效

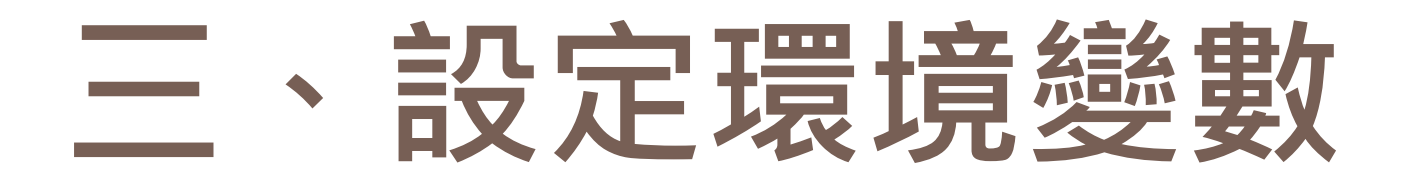

**9**

方法二

## 直接把整個opencv\build\x86\vc12\bin裡面的檔案 放到和C++程式碼同個資料夾下

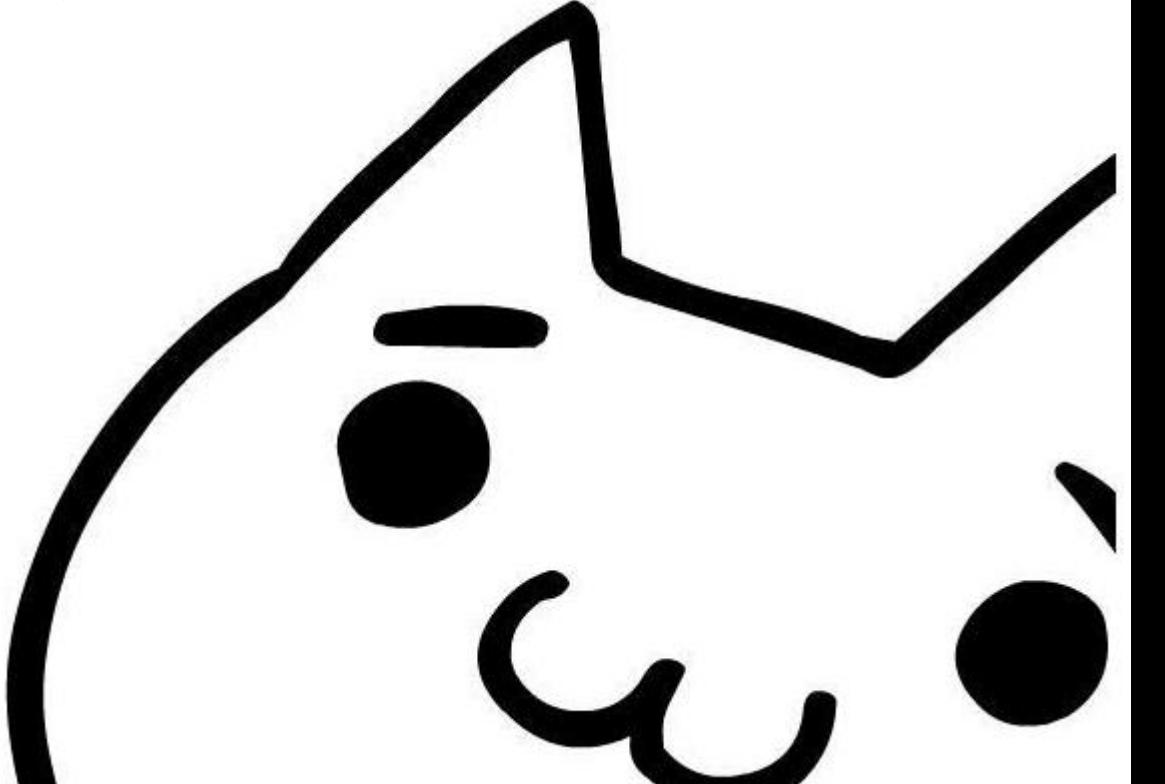

# 四、測試範例檔

```
#include "opencv2/opencv.hpp"
using namespace cv;
int main()
{
       IplImage *srcImg = NULL;
       srcImg = cvLoadImage( "lena.jpg", 1);
       if( srcImg == NULL )
               return -1;
       cvShowImage( "Source", srcImg );
       cvWaitKey(0);
       cvReleaseImage( &srcImg );
}
```
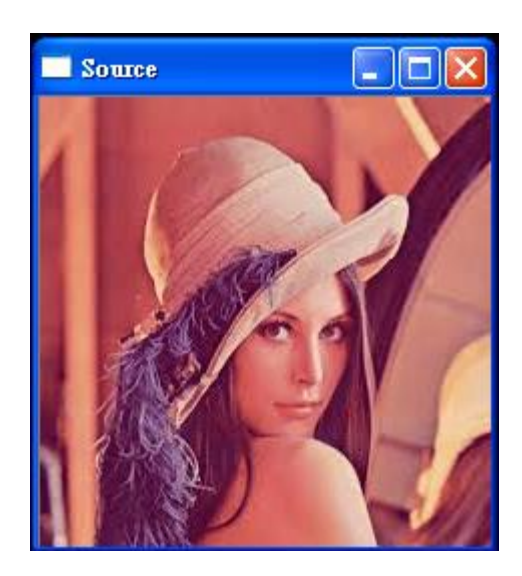

# **opencv**安裝教學 **--**以**python**為例

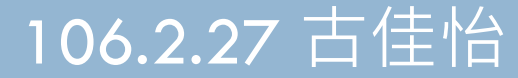

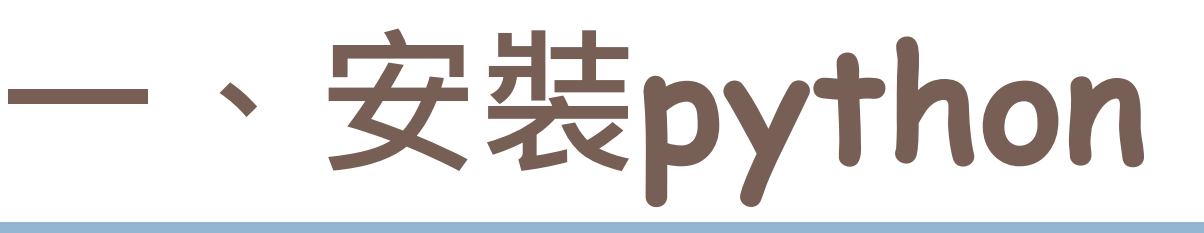

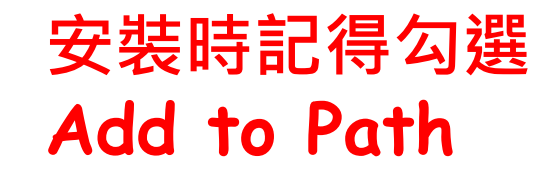

### <https://www.python.org/downloads/>

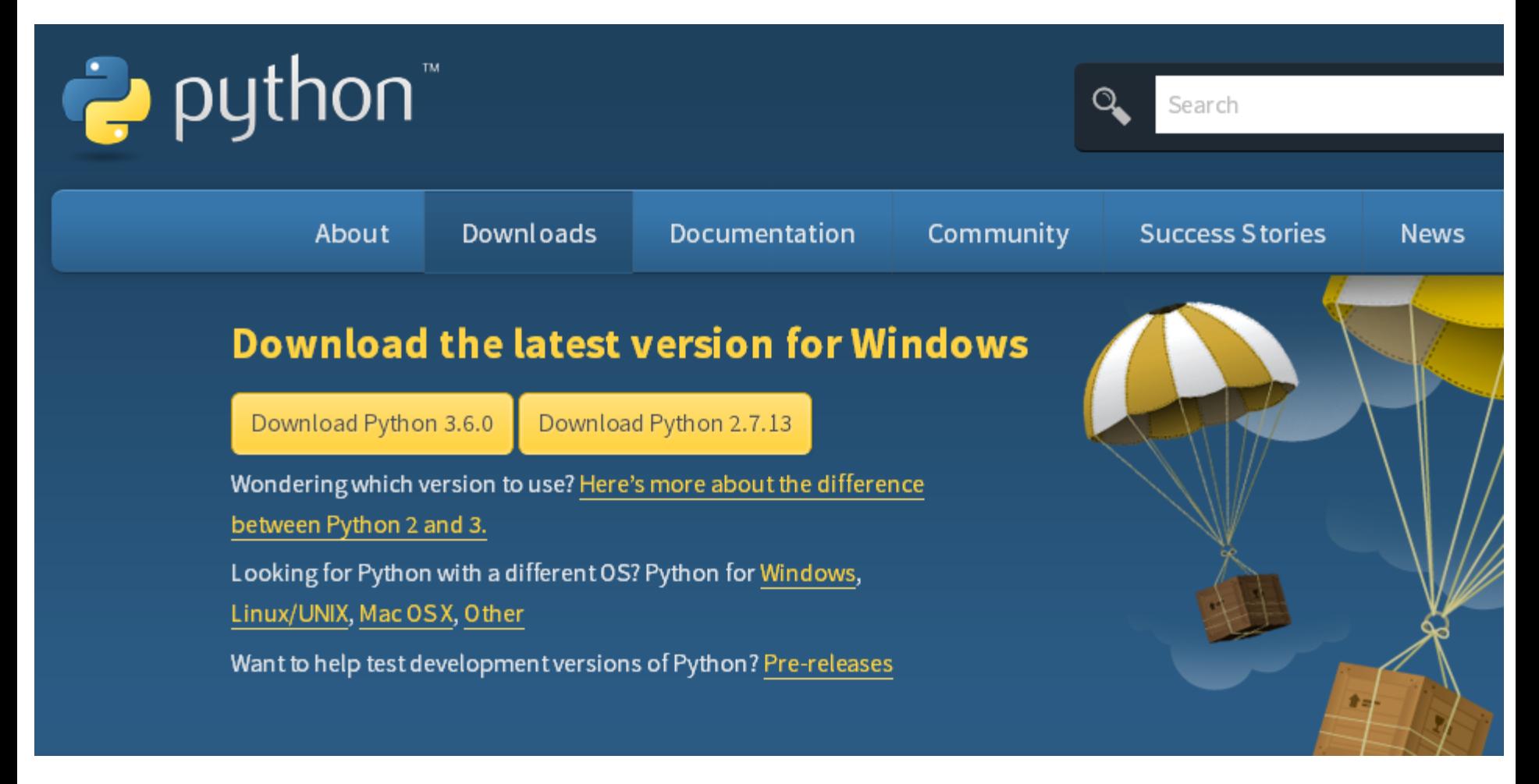

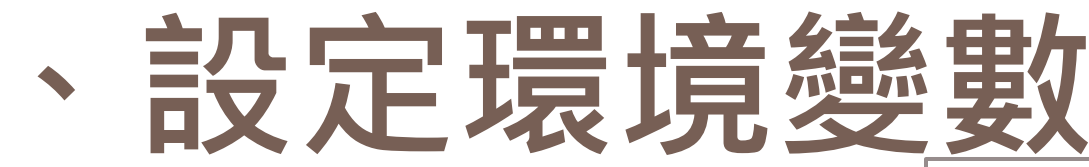

### 若安裝**Python**時 有勾選**Add to Path** 可省略這步

#### $|?| \times$ 環境變數 user的使用者變數(U) 變數 值 C:\Documents and Settings\user\Local Set... **TEMP** C:\Documents and Settings\user\Local Set... **TMP** 編輯(E) 刪除(D) 新增(N) 系統變數(S) 編輯變數**Path** 變數 值 Path CAWINDOWS'system32;CAWINDOWS;... <u>kata Migi waa guu ah guu Milaga Turega Turegaa gaa</u> **LEAD BRIDGER** PROCESSOR A... х8б PROCESSOR I... x86 Family 6 Model 37 Stepping 2, Genu... 新增(W) 編輯① **刪除(L)** 取消 確定

我的電腦 > 內容 > 進階 > 環境變數

### 加入**Python**的絕對位置

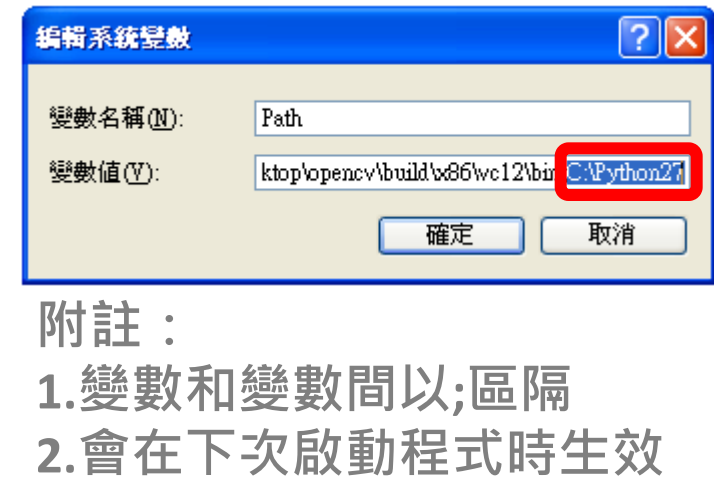

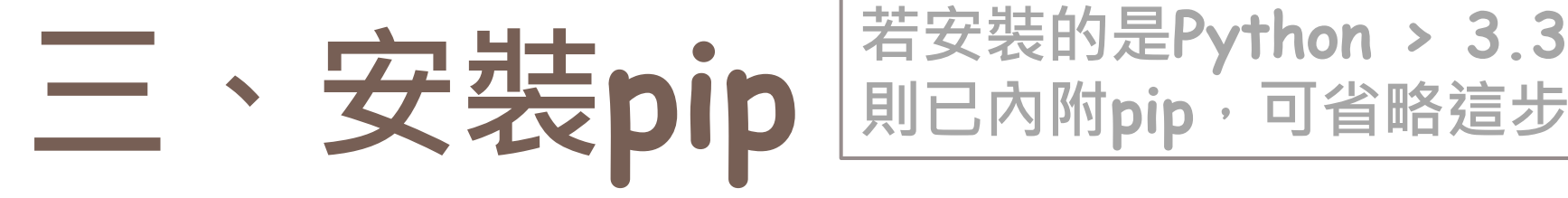

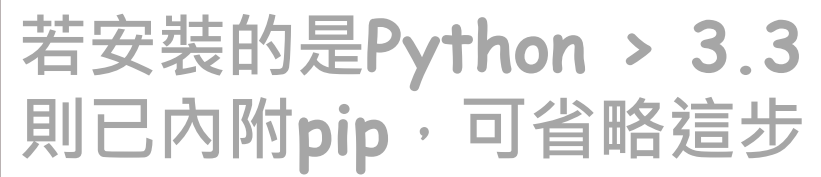

### <https://pip.pypa.io/en/latest/installing/>

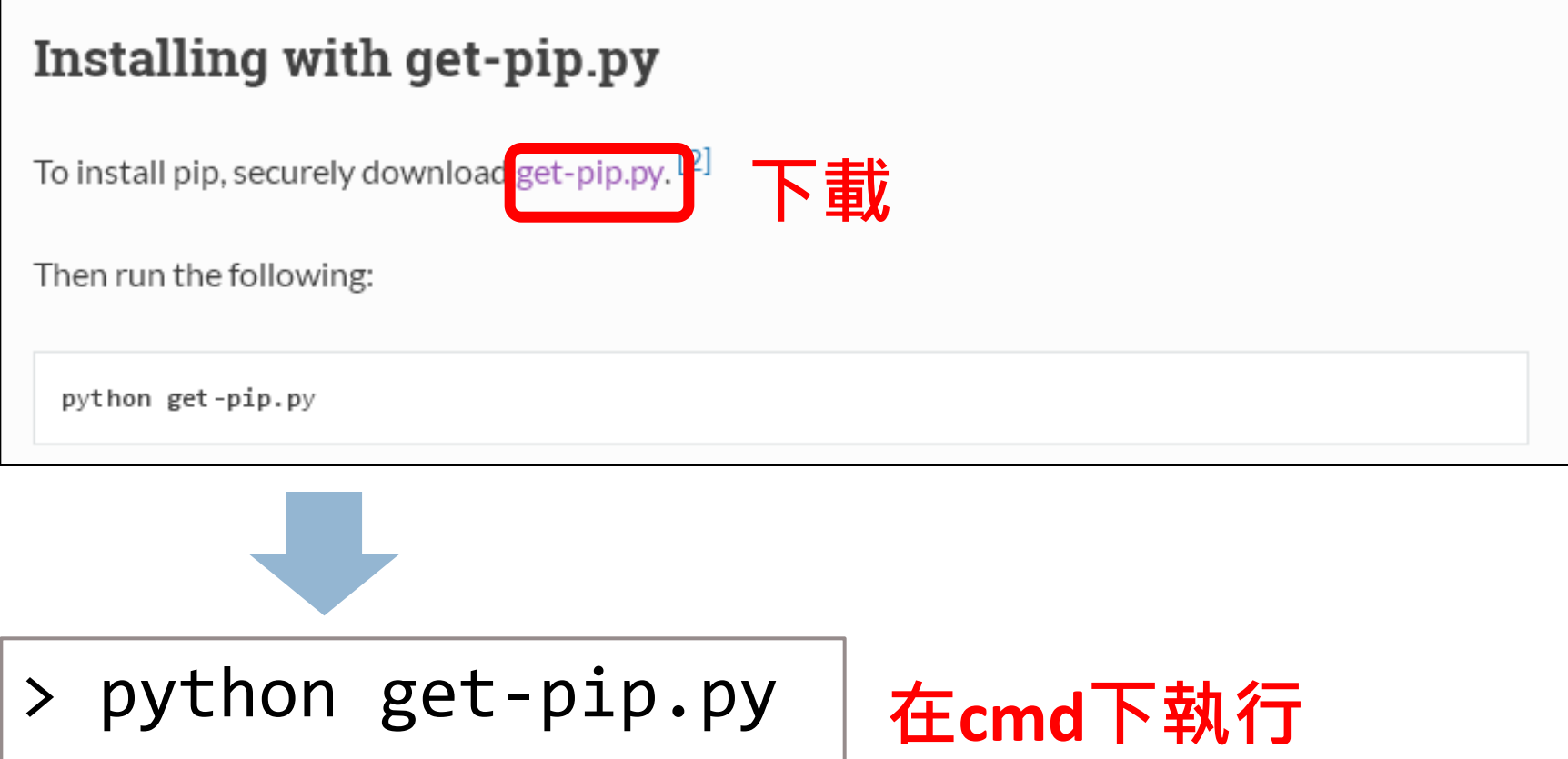

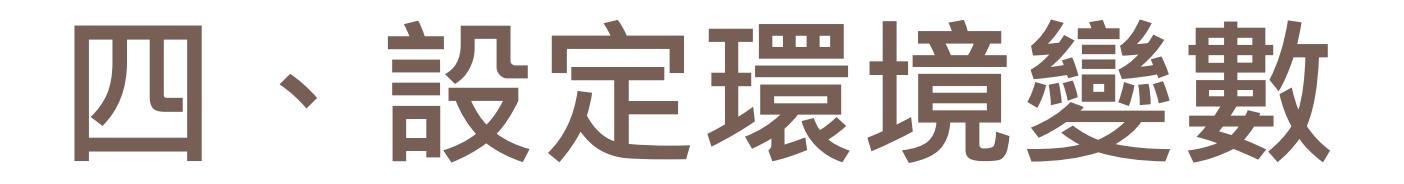

### 我的電腦 > 內容 > 進階 > 環境變數

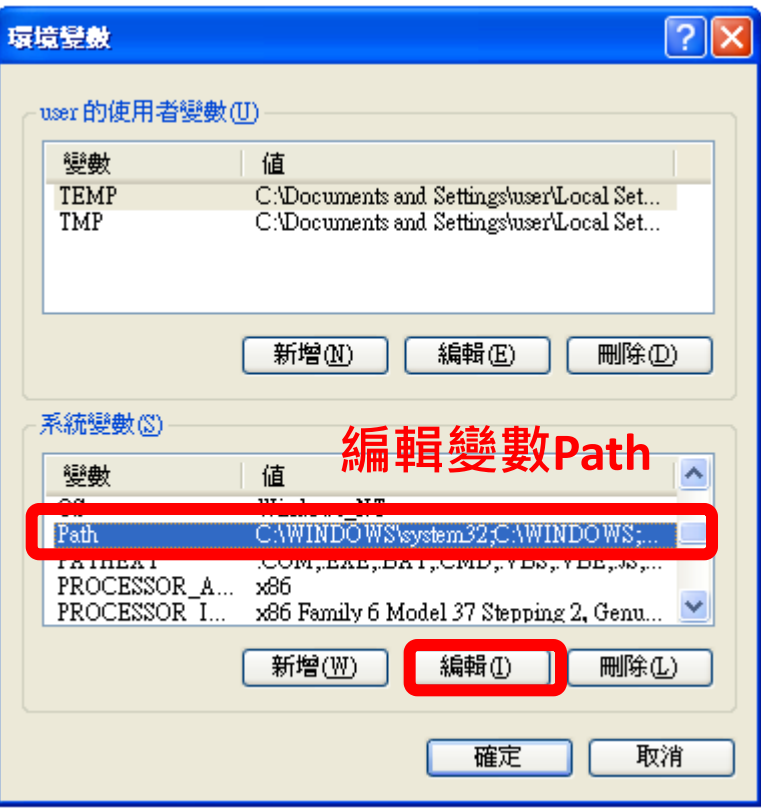

### 加入**Scripts**的絕對位置

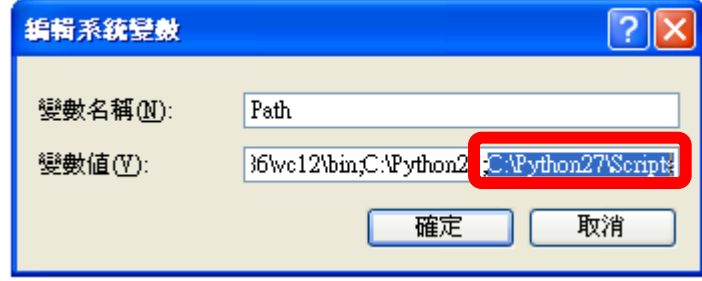

### 附註:

**1.**變數和變數間以**;**區隔 **2.**會在下次啟動程式時生效

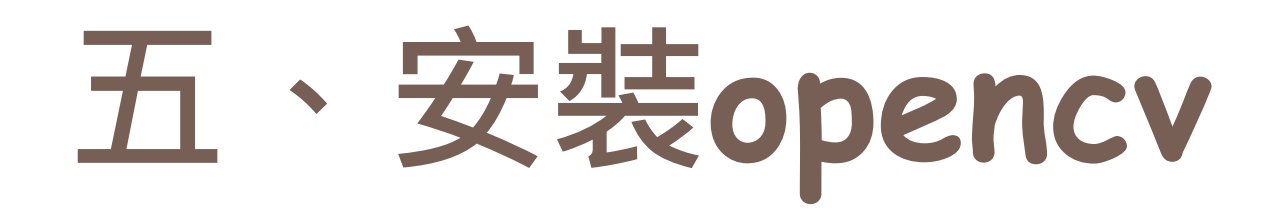

## > pip install opencv-python | 在cmd下執行

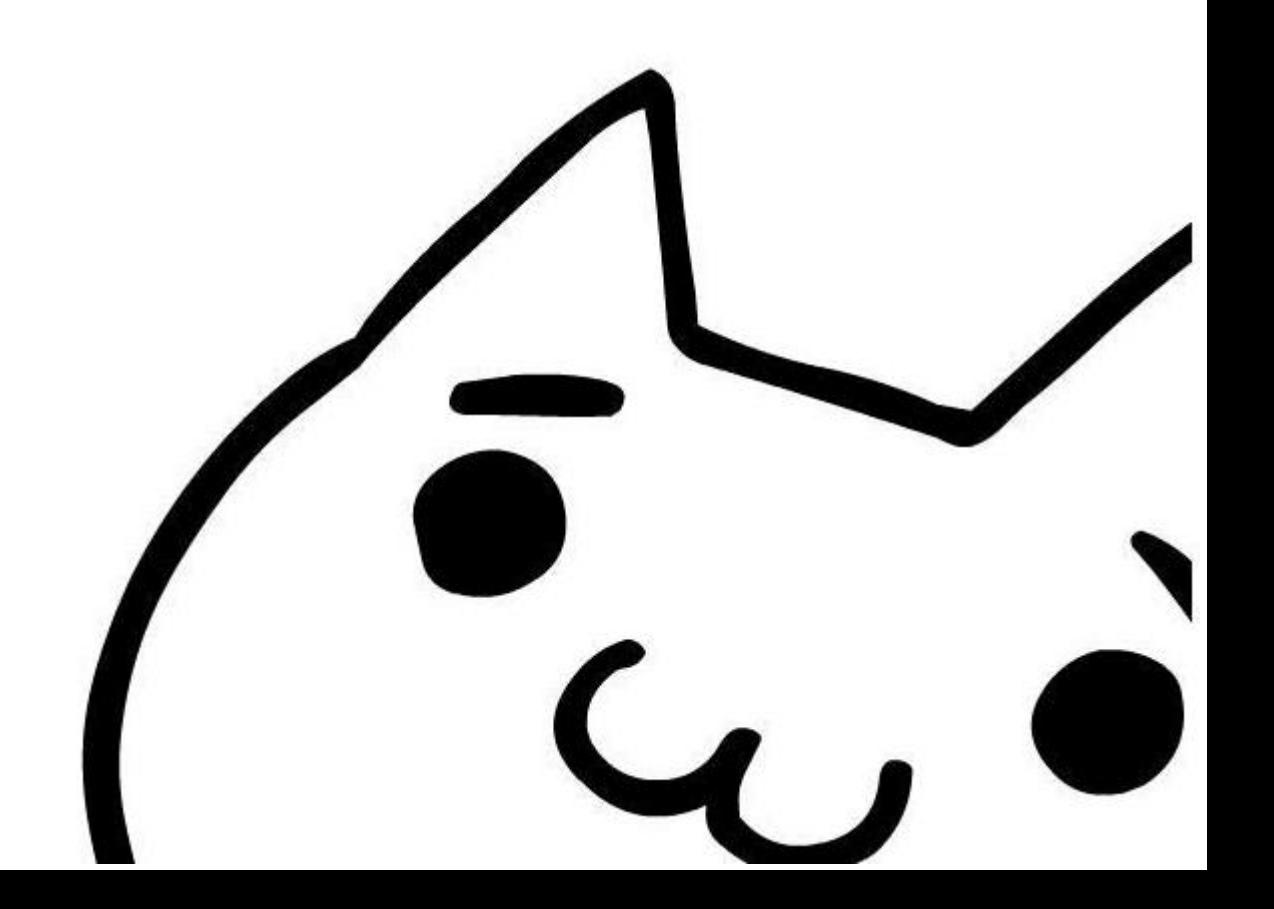

# 六、測試範例檔

```
# coding=UTF-8
import cv2
#載入影像
img = cv2.imread('lena.jpg')
#建立視窗秀出影像
cv2.namedWindow('image', cv2.WINDOW_NORMAL)
cv2.imshow('image',img)
#等待任何key做結束
k = cv2.waitKey(0)
```
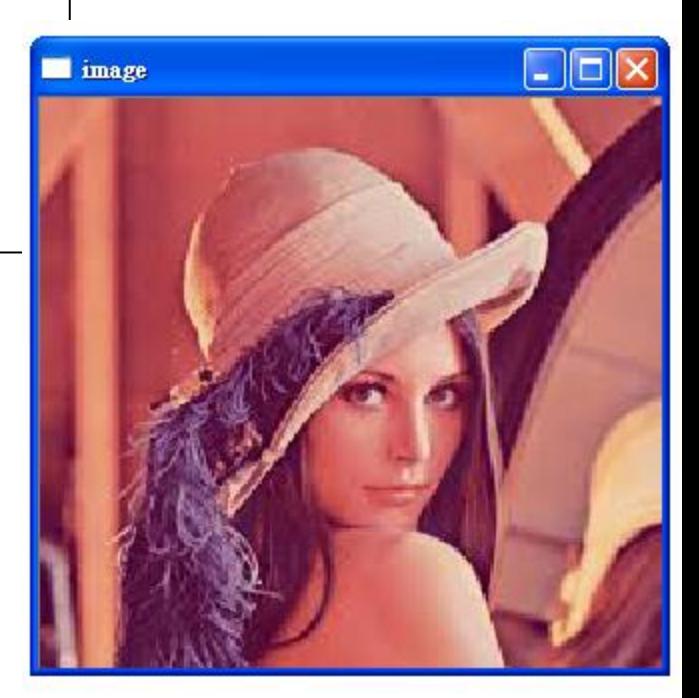

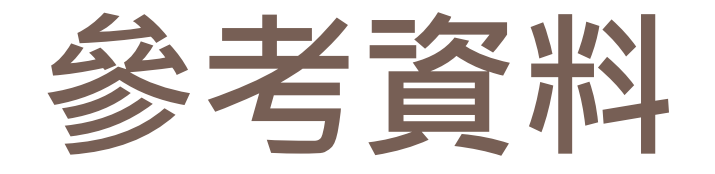

## Dev-C++5.7.1 + OpenCV 2.4.8安裝

<https://ccw1986.blogspot.tw/2014/09/dev-c571-opencv-248-opencv-with-dev-c.html>

## How to install OpenCV in Python

<http://arbu00.blogspot.tw/2016/10/opencv1-how-to-install-opencv-in-python.html>

# 在Windows下安裝pip

<https://www.jerrynest.com/windows-install-pip/>